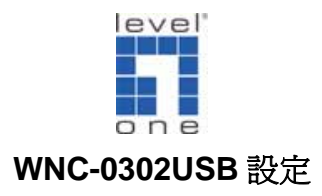

## **PS:**注意剛開始請勿將 **WNC-0302USB** 無線網卡插入

LevelOne 108Mbps Wireless Adapter  $Install$ User Manual CD Contents 點選  $\mathbb{I}^{\bullet}$ Ieve **WNC-0302USB**  $\mathbb{r}$ ו  $\sqrt{2}$ Exit LevelOne 108Mbps Wireless Adapter LevelOne WNC-0302USB Installation Program  $|\overline{\mathbf{x}}|$  $\overline{\Delta}$ LevelOne WNC-0302USB Installation Program This program installs the driver and client utilities for your<br>LevelOne WNC-0302USB 108Mbps Wireless USB<br>Adapter. **WNC-0302**  $\leq$  Bac  $Next$ 點選 " Next " Exit

1. 將 WNC-0302USB 產品光碟片放入光碟機中,將會出現 WNC-0302USB 安裝畫面

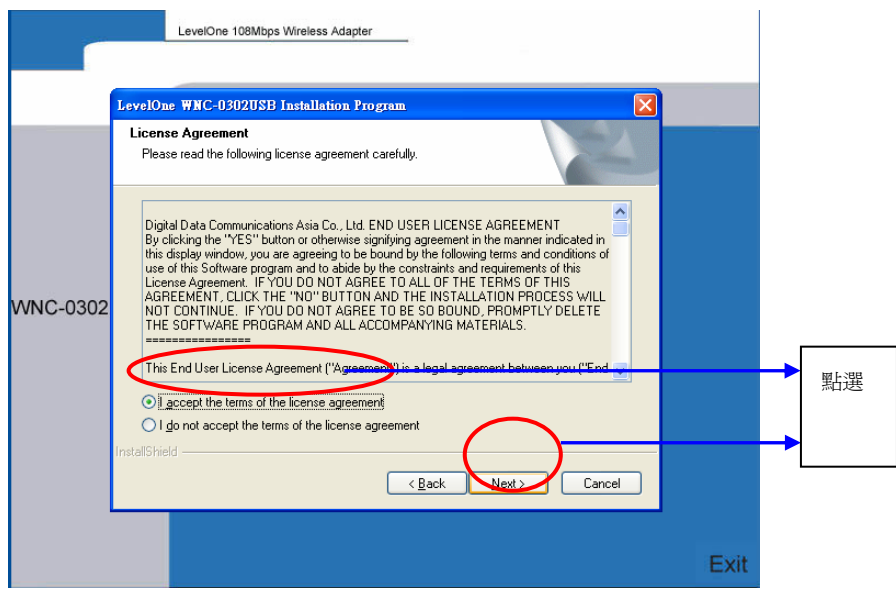

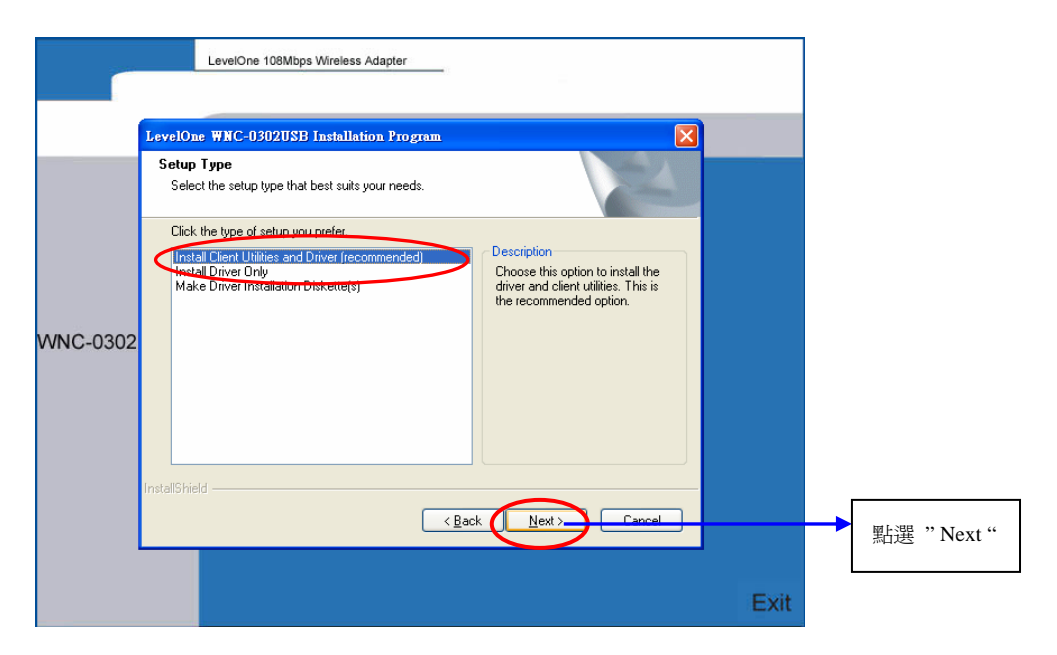

2. 當出現此視窗時將 WNC-0302USB 插入此電腦本機的 USB 埠。

點選 " 確定 " 。

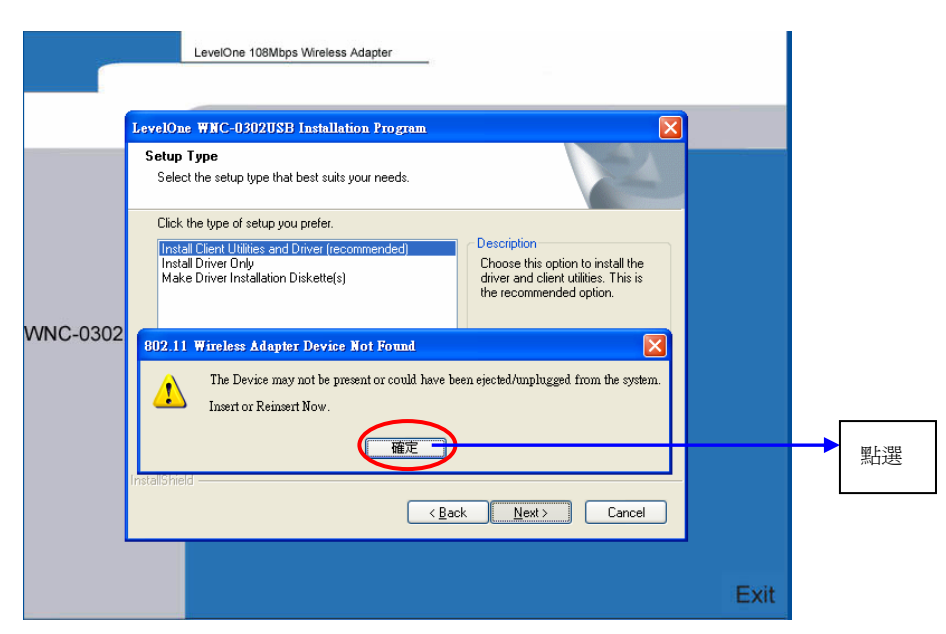

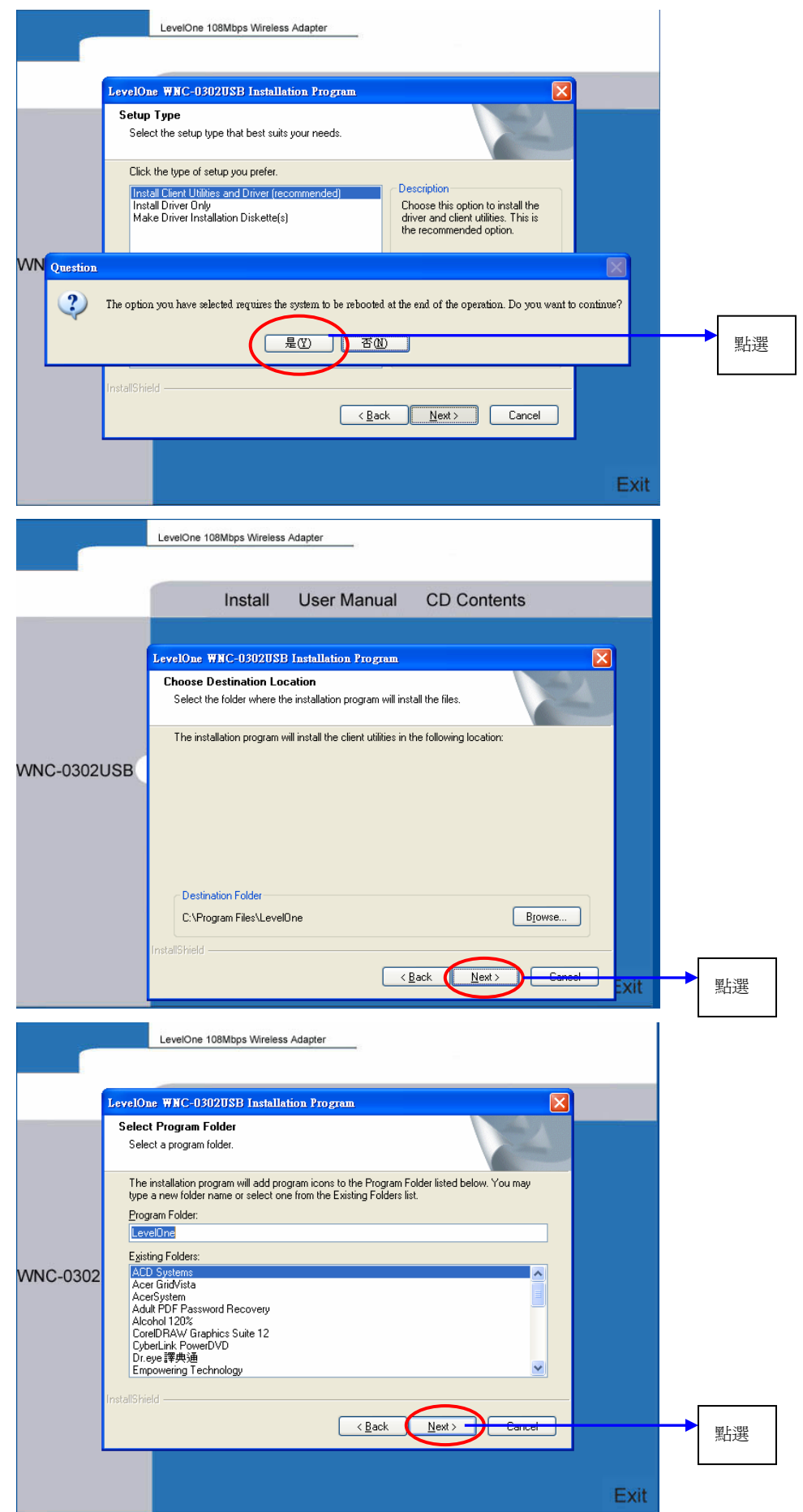

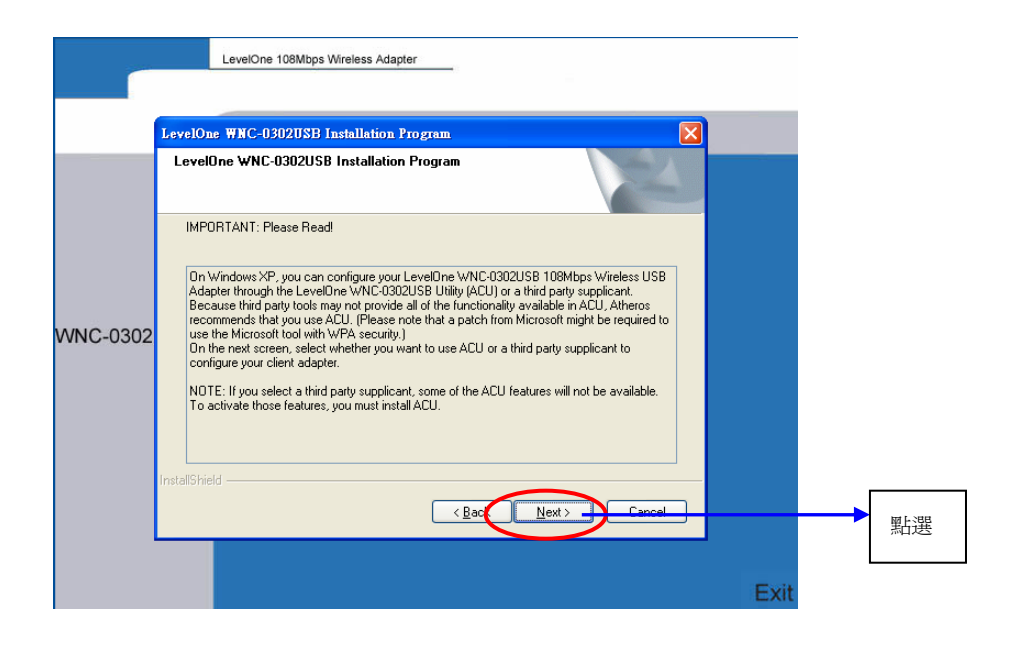

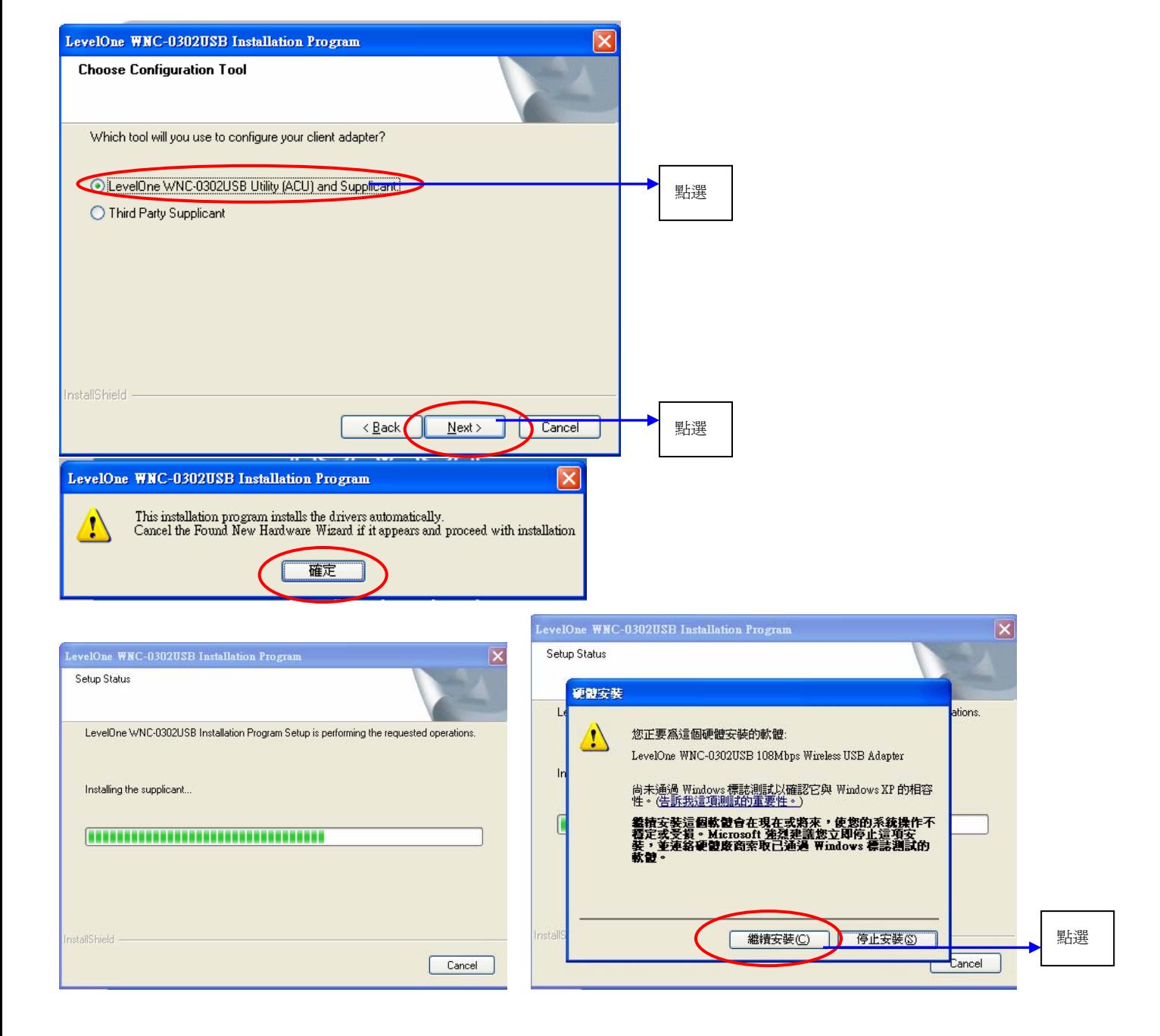

請點選 "確定",電腦將會自動重新啟動 。

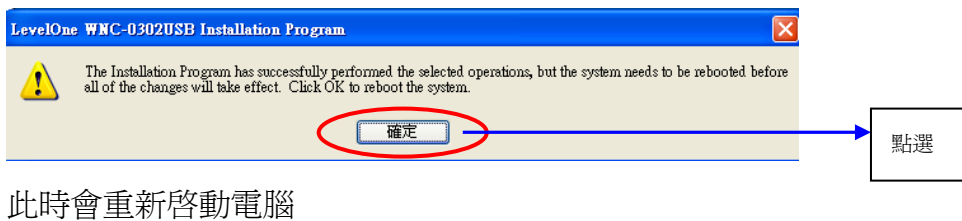

即時選擇桌面的網路上芳鄰→內容→選擇 WNC-0302USB 無線網卡右鍵內容→選無線網路 把使用 **windows** 來設定我的無線網路設定的勾拿掉**"**勿打**"**。

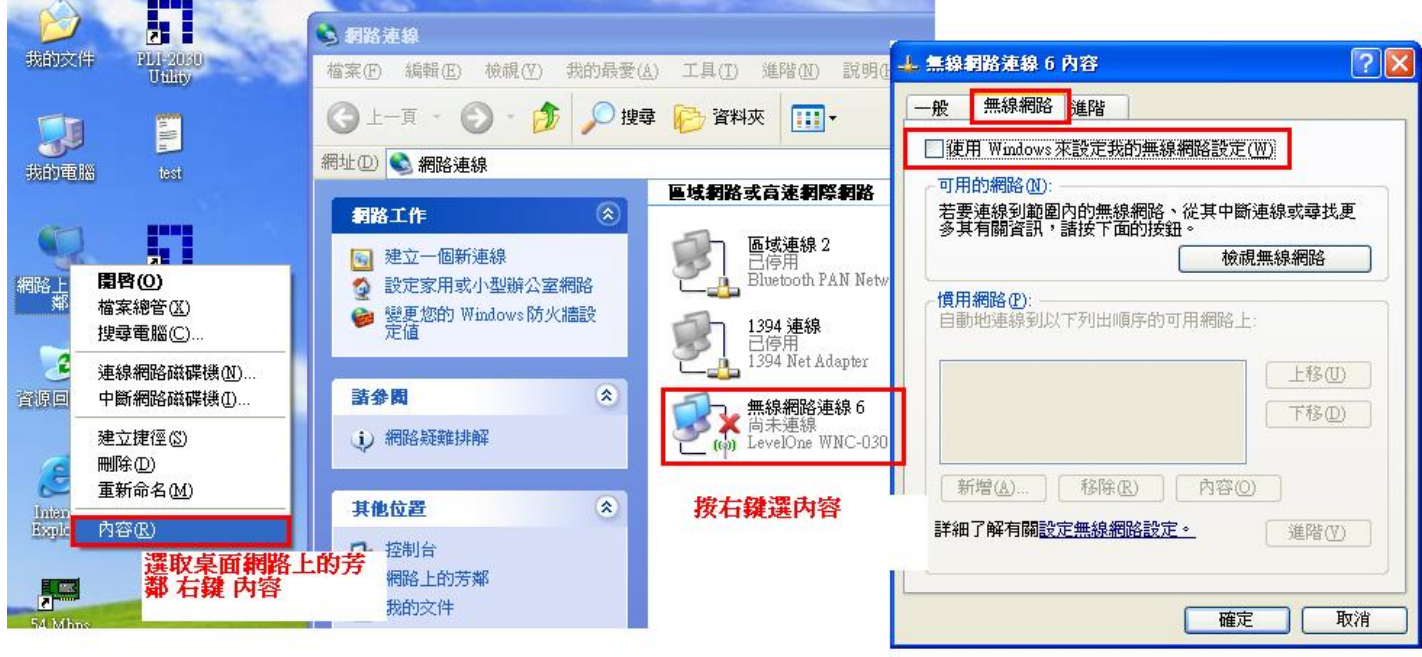

一樣在桌面的網路上芳鄰→內容→選擇 WNC-0302USB 無線網卡右鍵內容 選擇 Internet Protocol (TCP/IP) → 內容 → 選擇自動取得 IP 與 DNS。

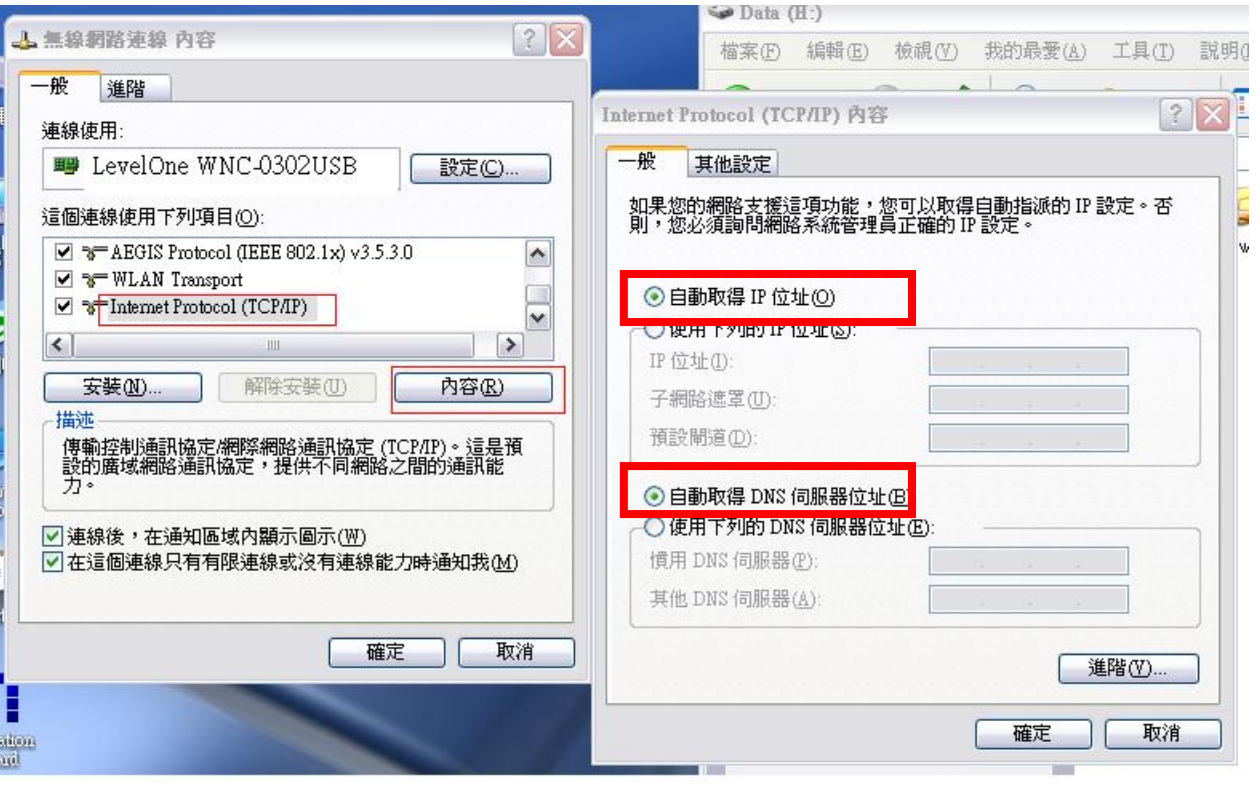

點選電腦桌面上 WNC-0302USB Utility 捷徑圖示。

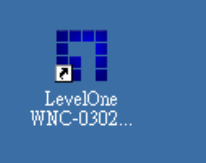

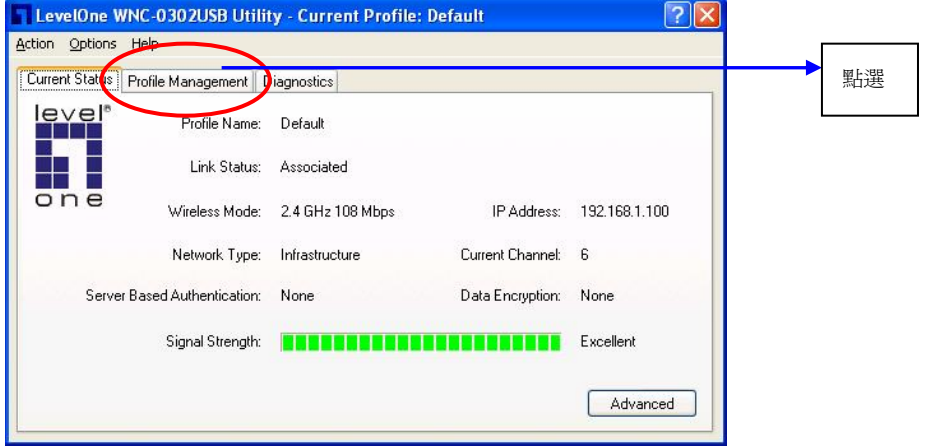

點選 " Scan" 將會自動搜尋您周圍的無線網路

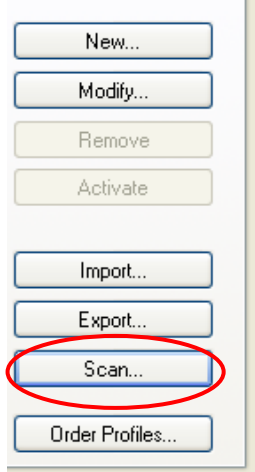

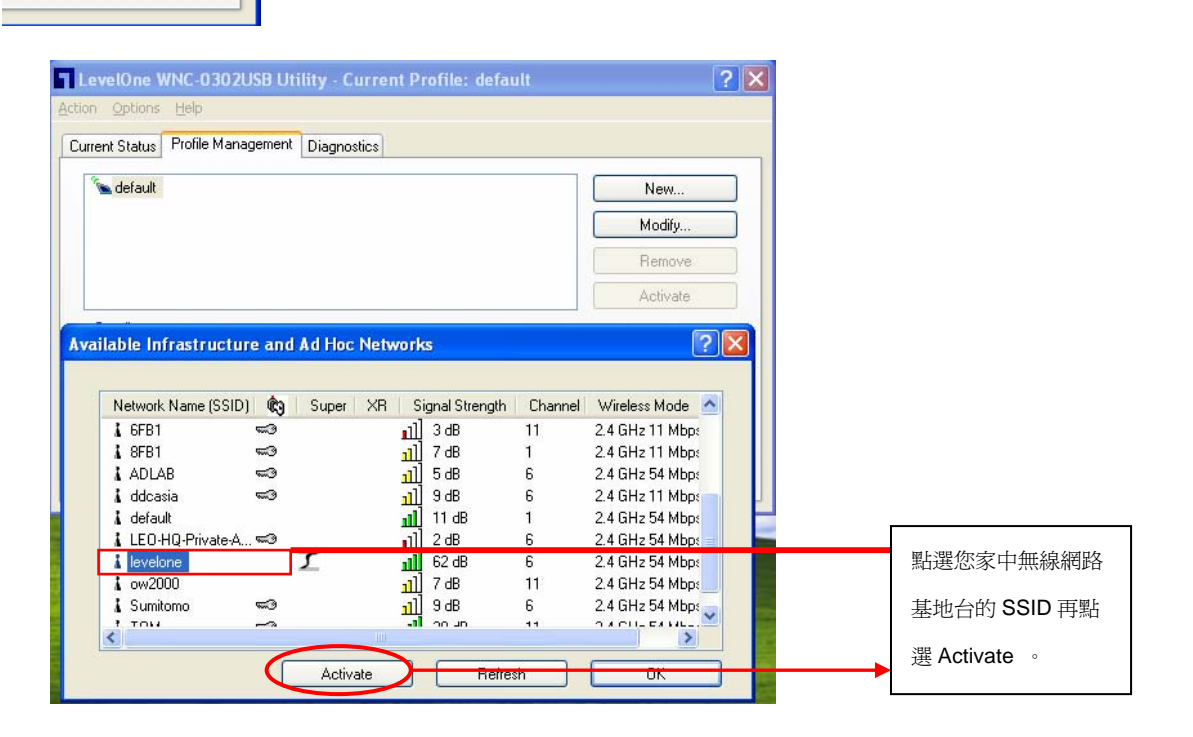

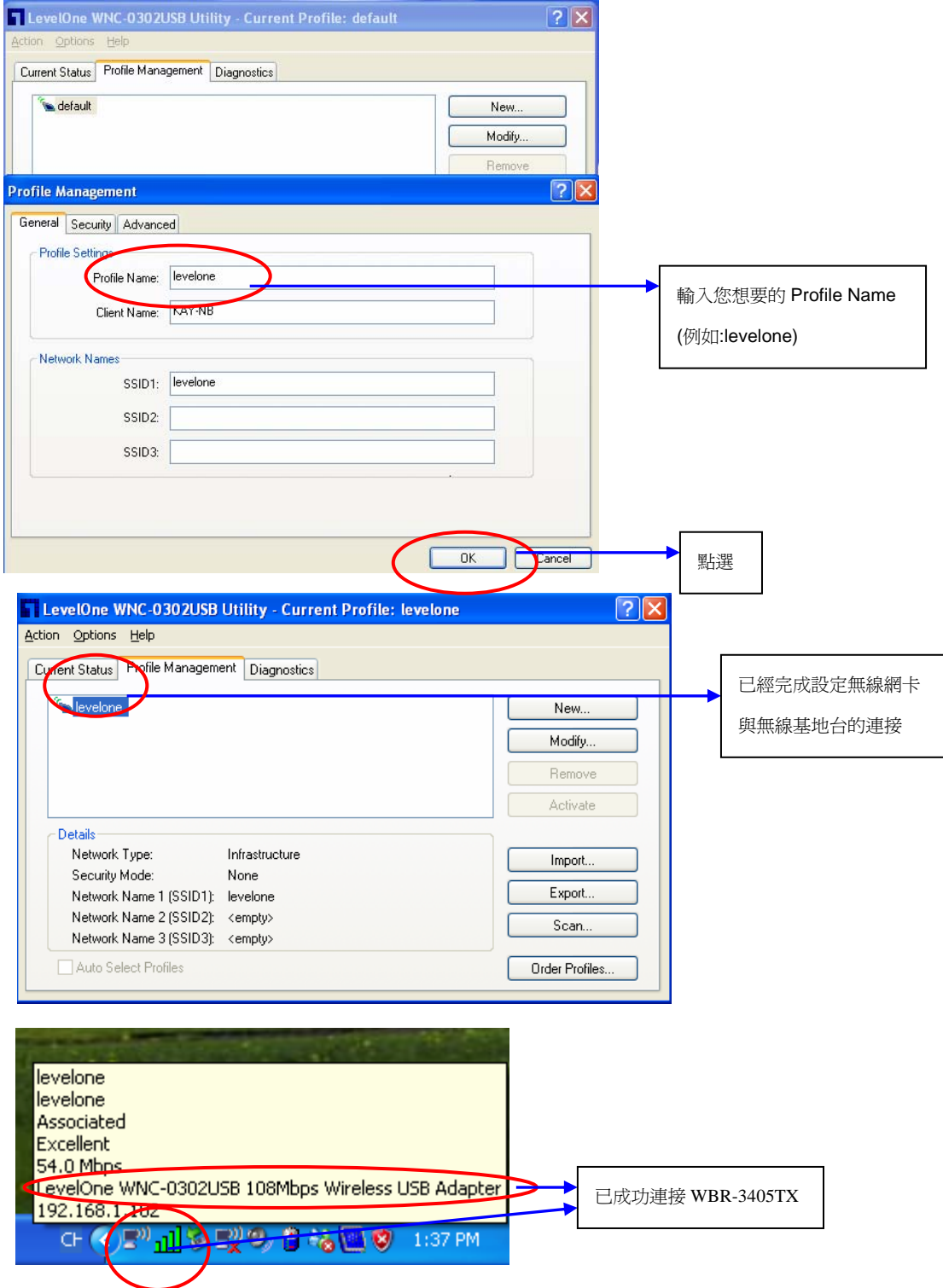